## Jak podat žádost?

### **Ing. Kateřina Novotná**

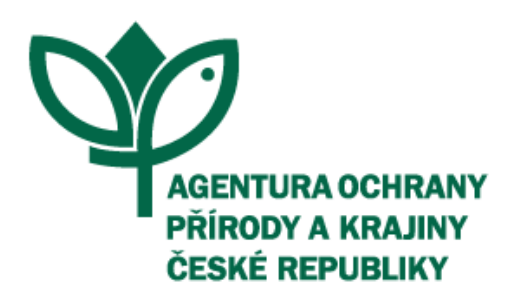

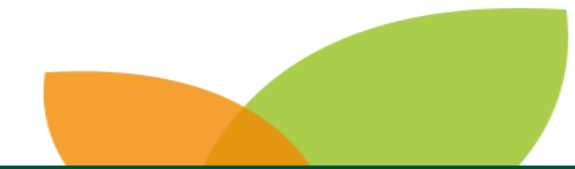

**Agentura ochrany přírody a krajiny ČR** | **www.nature.cz**

### **rozpocet.nature.cz**

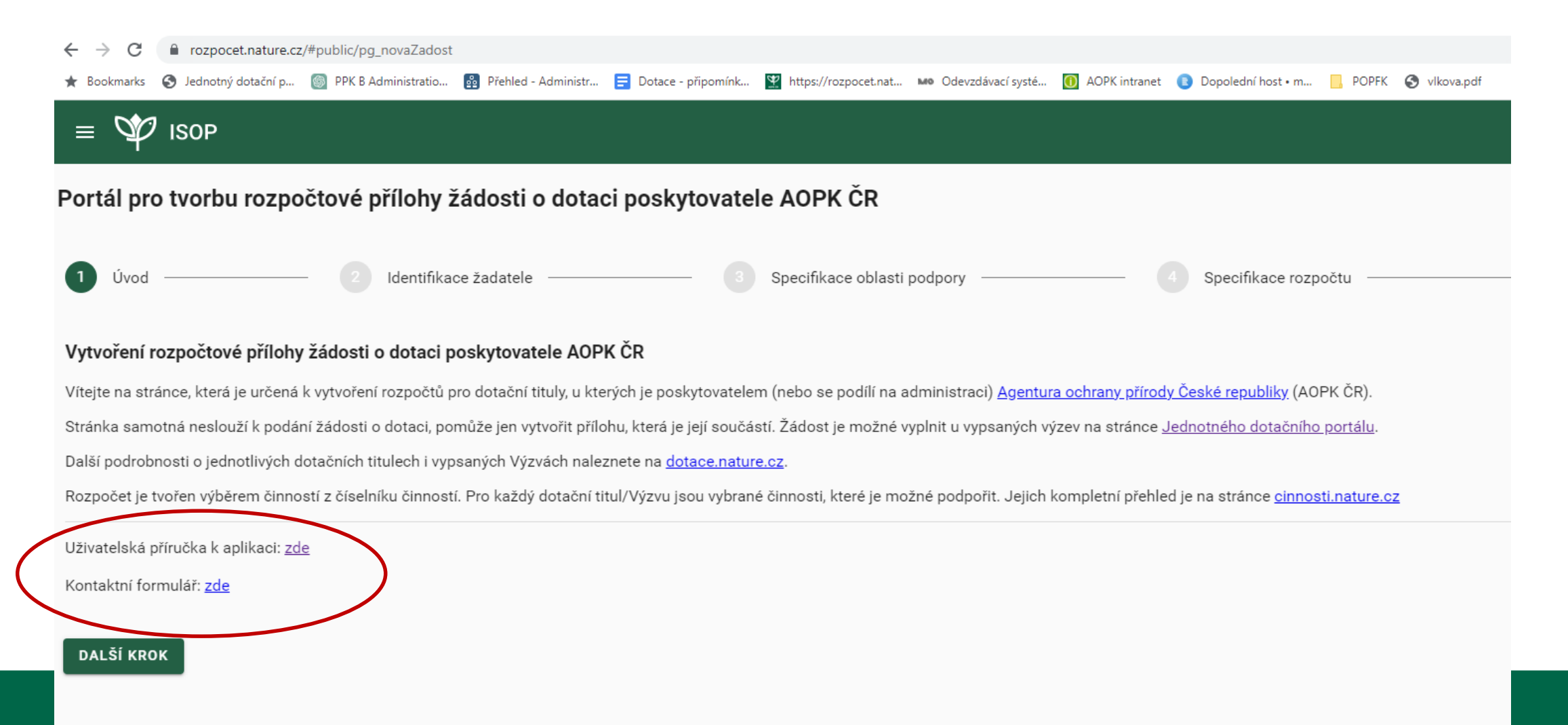

#### Portál pro tvorbu rozpočtové přílohy žádosti o dotaci poskytovatele AOPK ČR

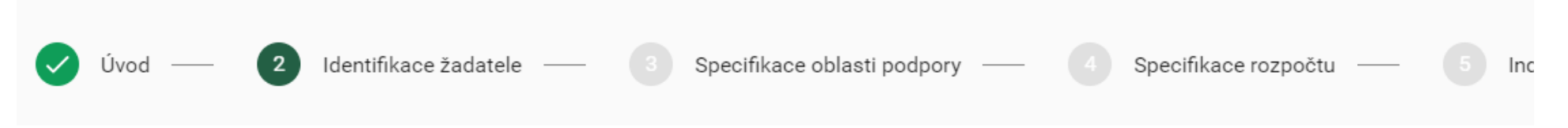

#### Identifikace žadatele

Údaje v jednotlivých položkách by měly odpovídat údajům uvedeným v žádosti v Jednotném dotačním portálu.

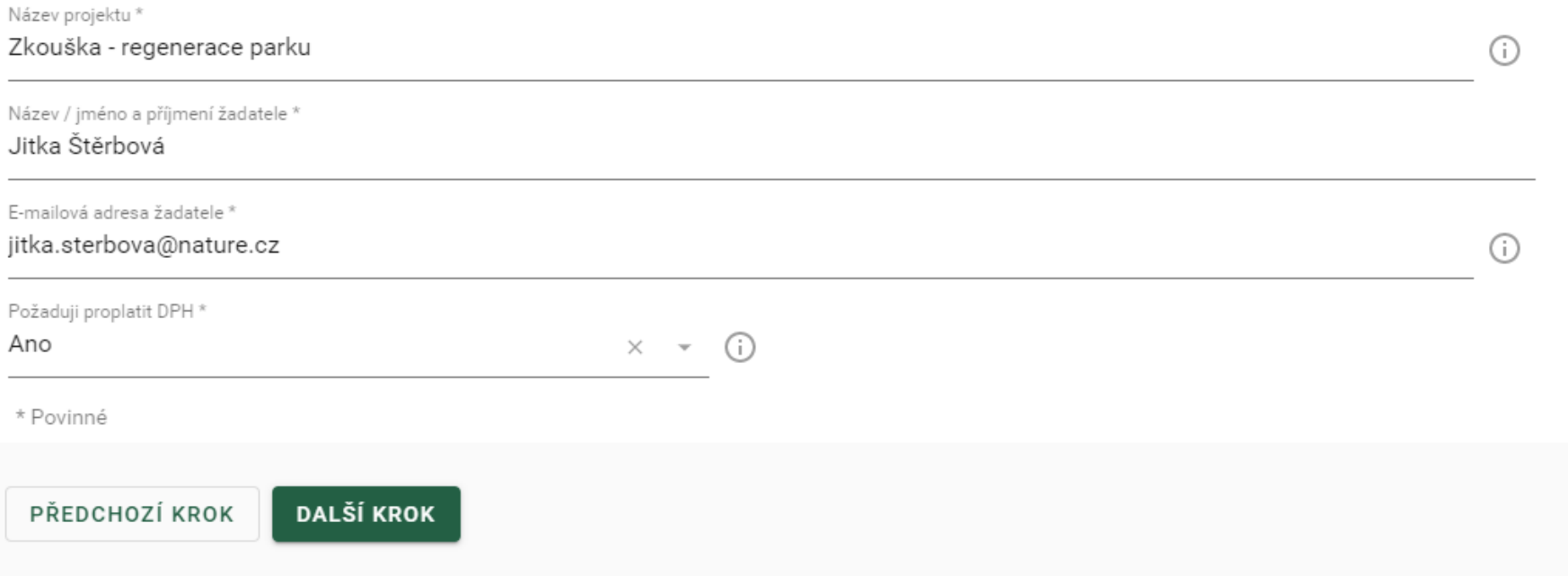

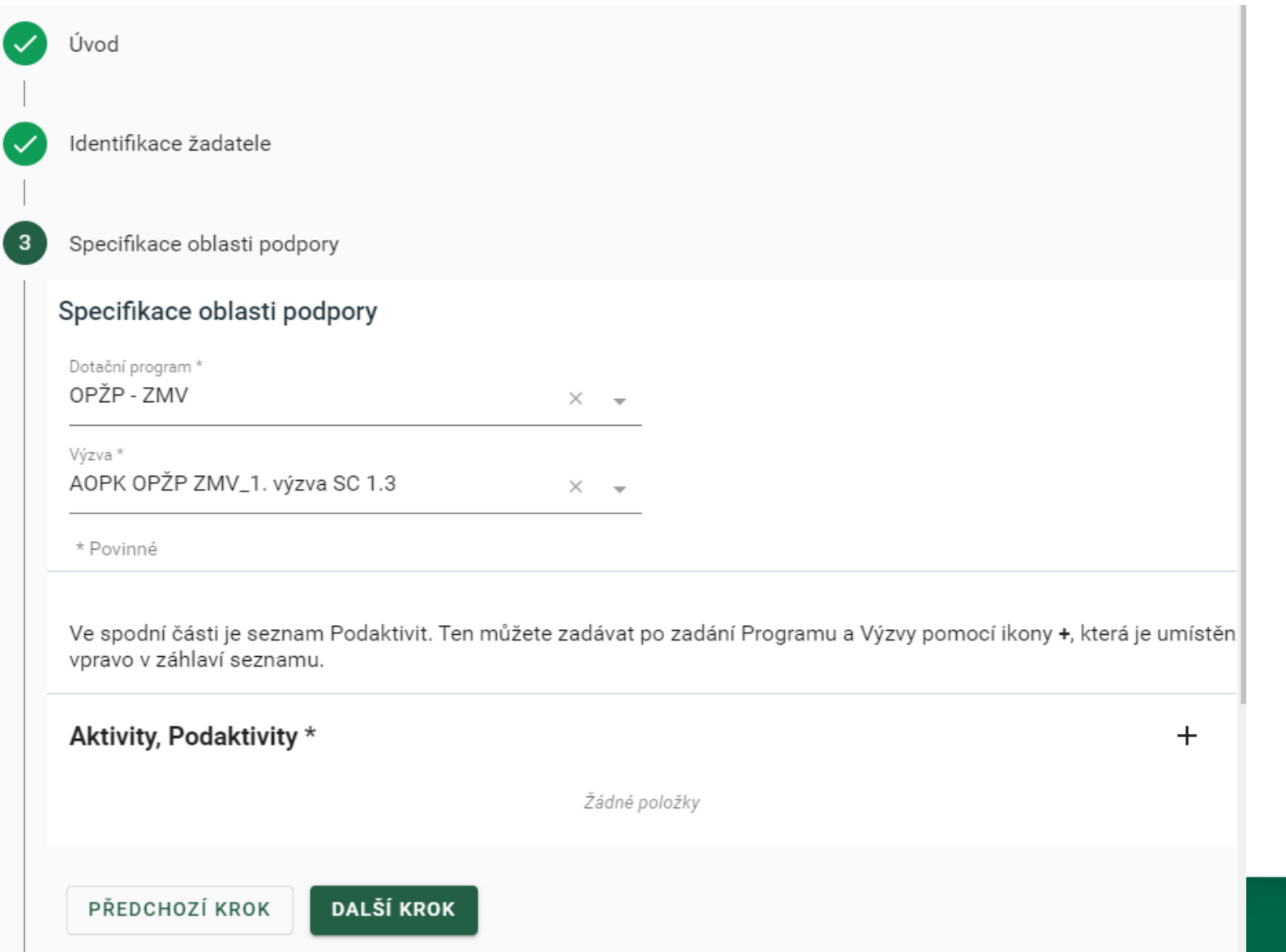

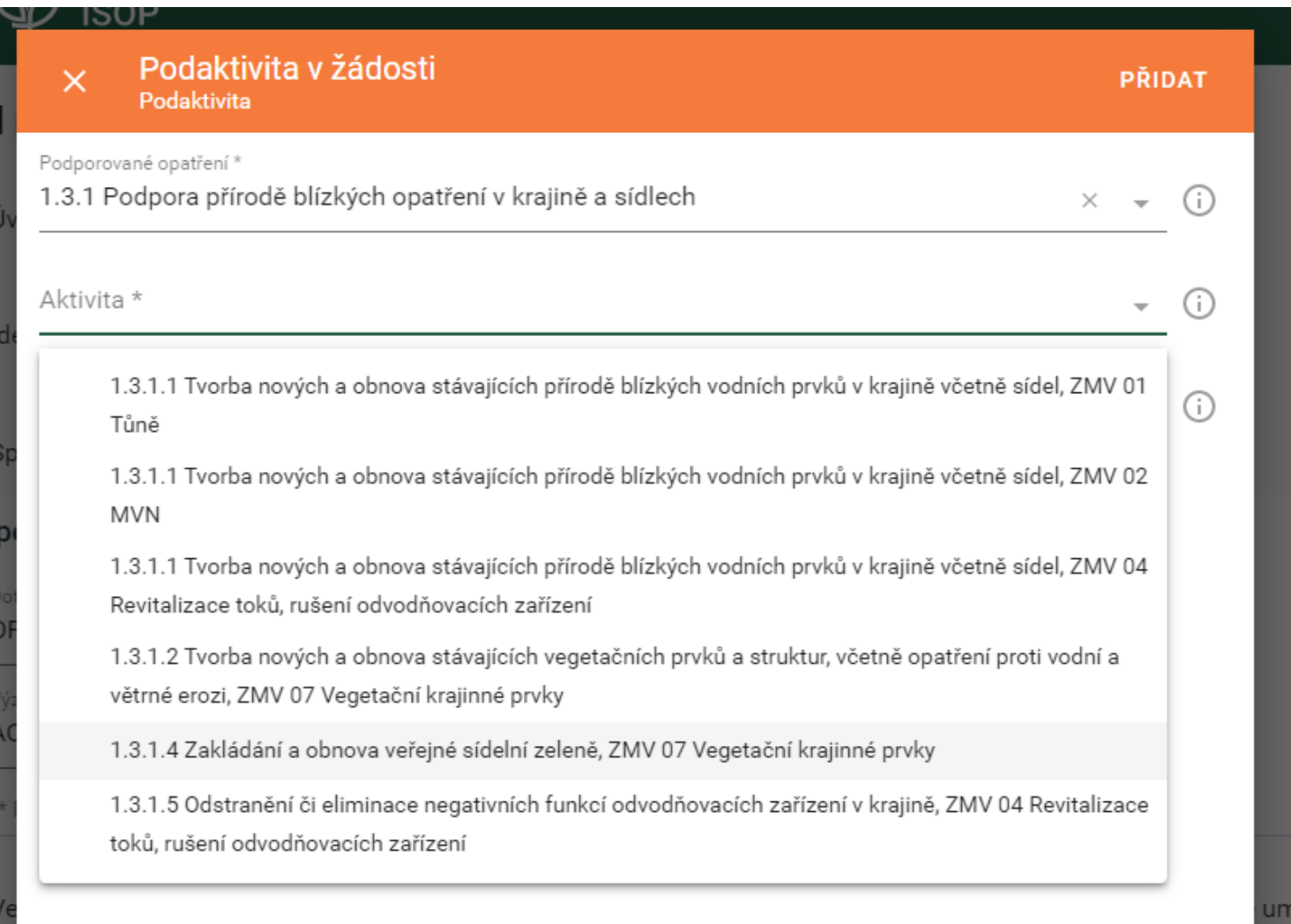

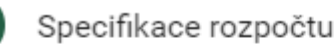

 $\blacksquare$ 

Pro přidání nového opatření použijte ikonu + vpravo v hlavičce seznamu Opatření.

#### Specifikace opatření

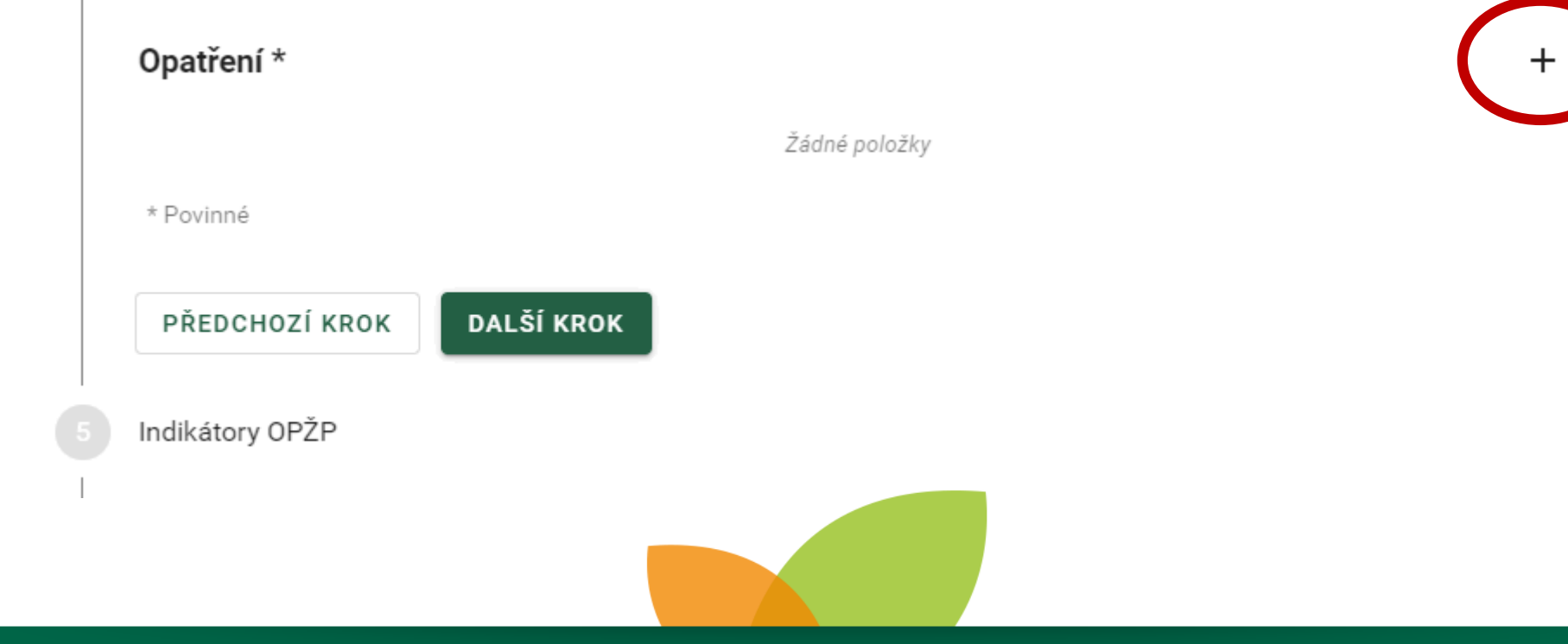

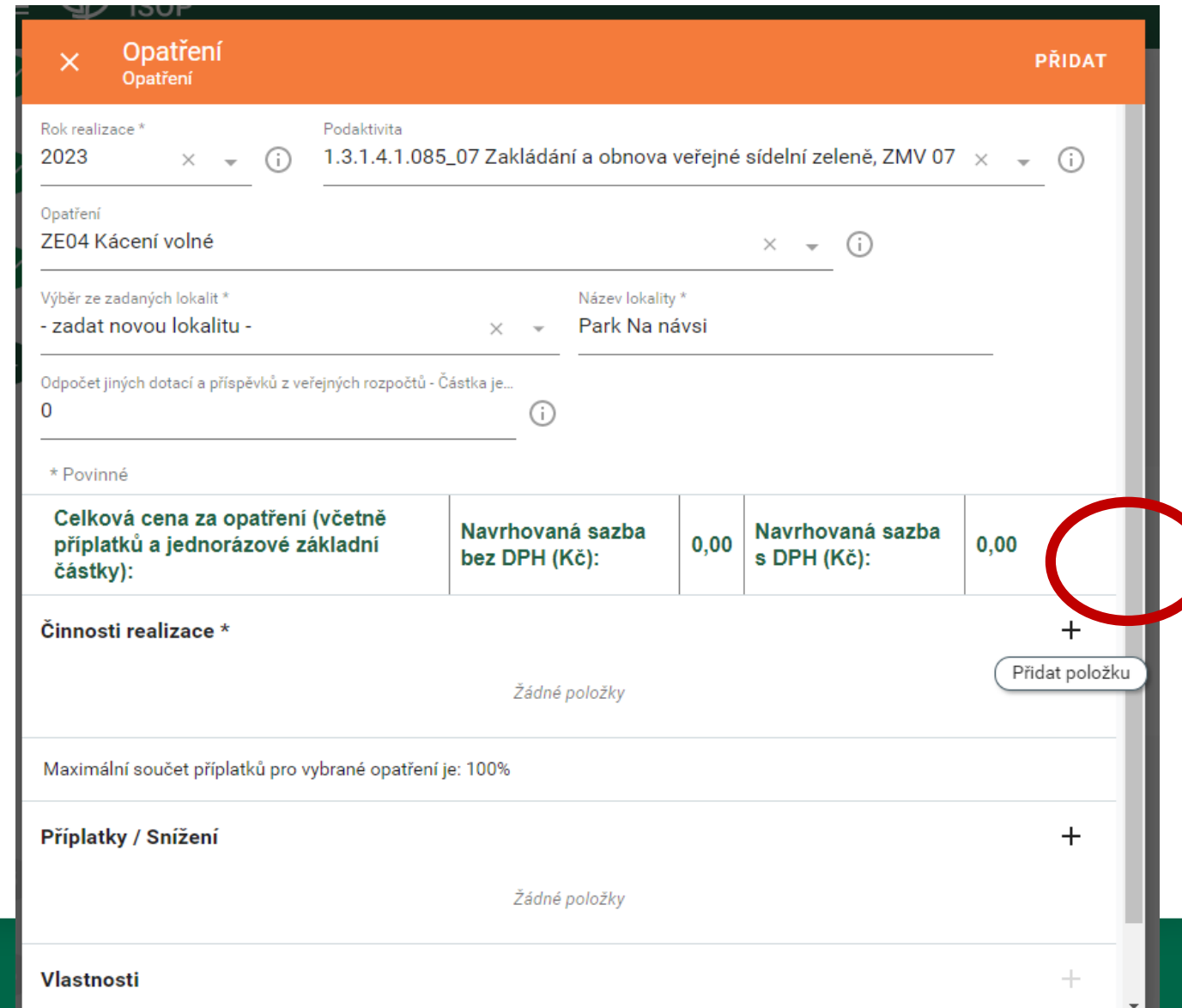

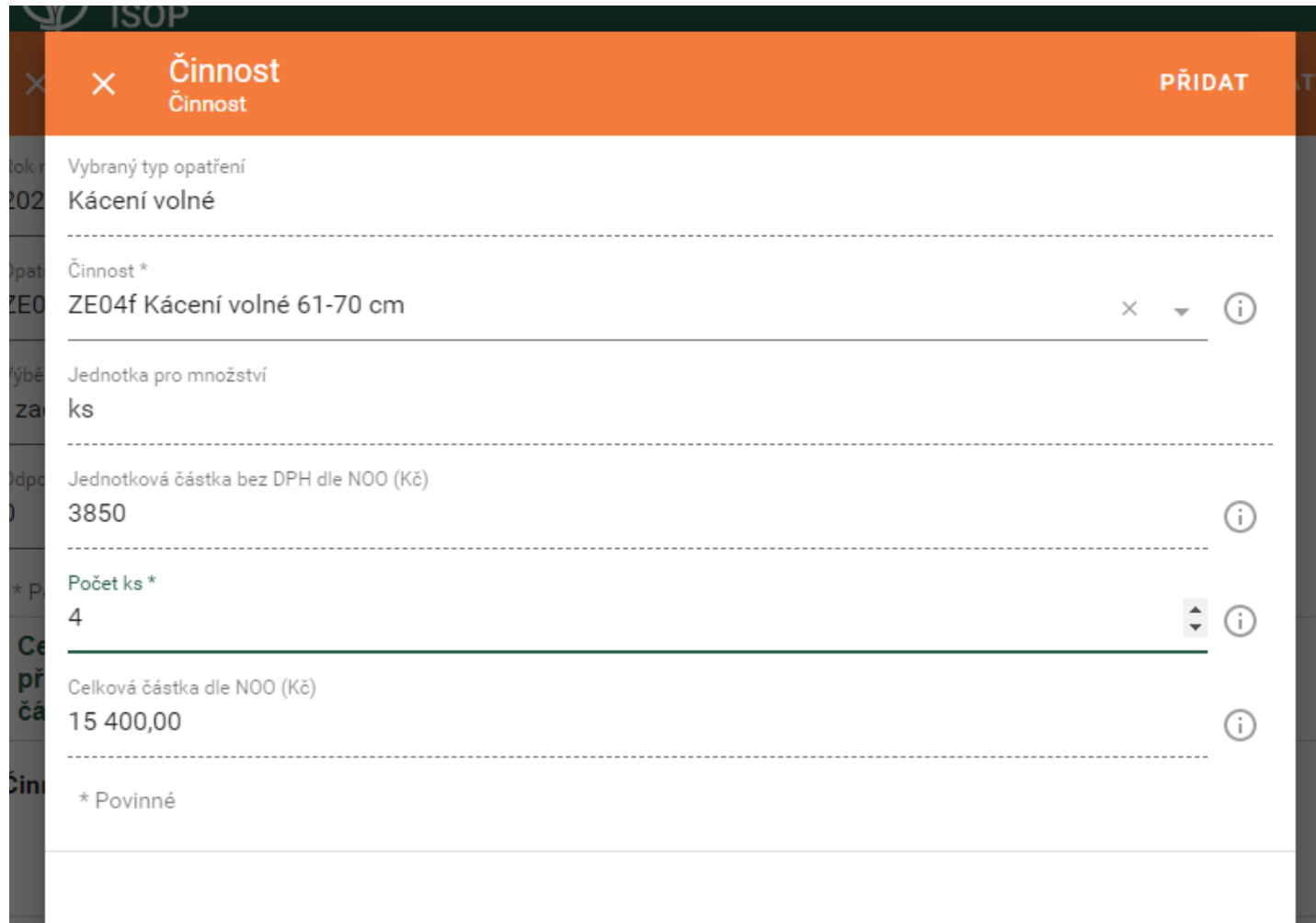

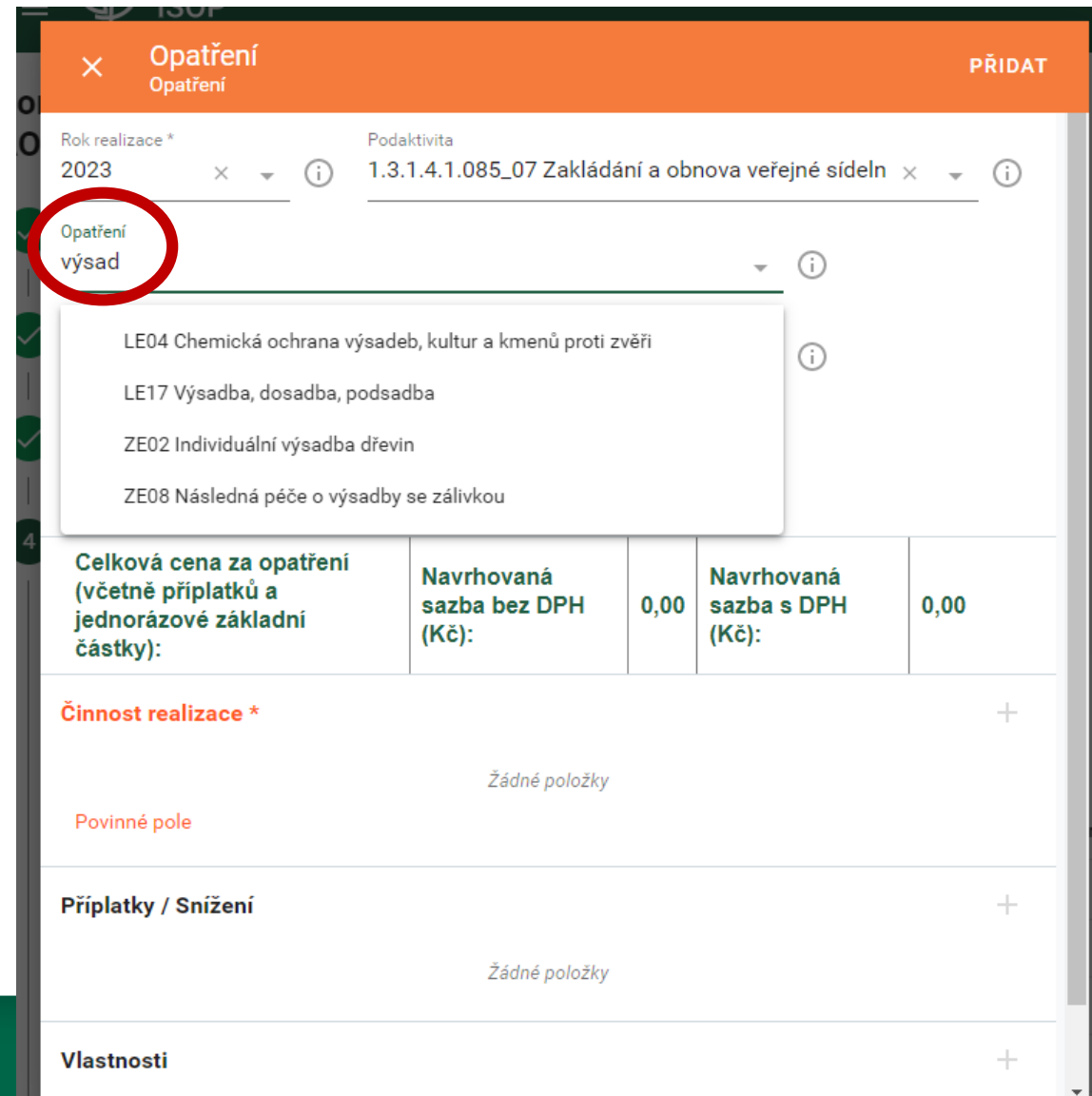

Indikátory OPŽP  $5\phantom{1}$ 1.3.1.4.1.085\_07 Zakládání a obnova veřejné sídelní zeleně, ZMV 07 ... ^ 07\_1 Plocha ošetřených keřů v zápoji (m2) \*  $\Omega$ (i) 07\_2 Plocha zatravnění/založeného trávníku (m2) \* 5000 Œ 07\_3 Počet vysazených stromů v sídle (ks) \*  $10$ ( i ) 07\_5 Počet vysazených keřů (ks) \*  $10$ ( i ) 07\_6 Počet ošetřených stromů (ks) \* 9 (i) 07\_7 Počet ošetřených keřů (ks) \* 0 (i) \* Povinné

#### Souhrn nákladů

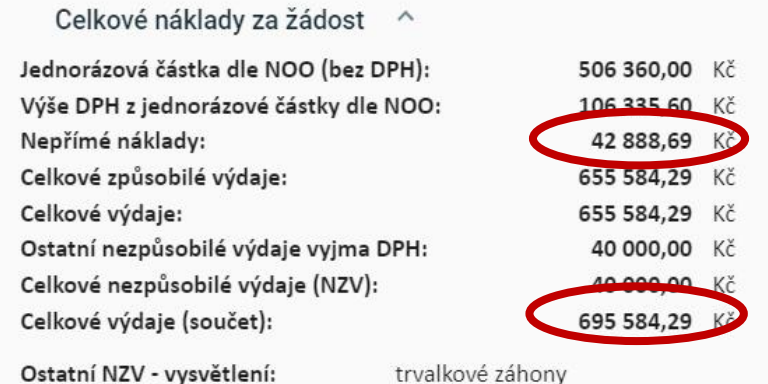

Zobrazené částky jsou vypočtené se zohledněním výběru proplácení DPH.

Požaduji proplatit DPH.

Souhrnné náklady podle Podaktivit ^

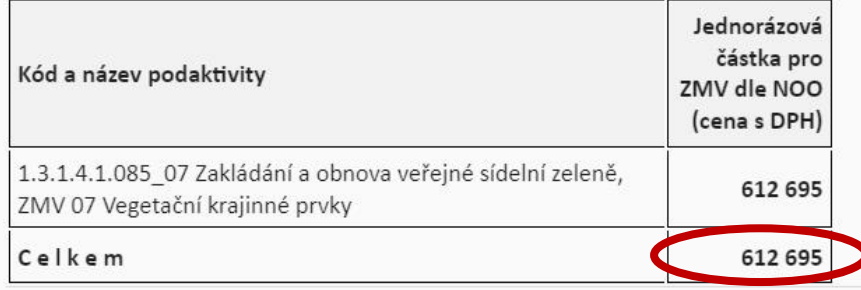

Vyplnění následujícího CAPTCHA kódu slouží jako ochrana proti počítačovým robotům.

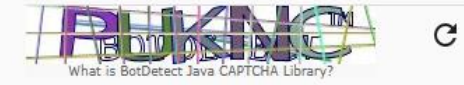

Náklady se musí vejít do 200 000 euro včetně DPH, NZV i projektové přípravy

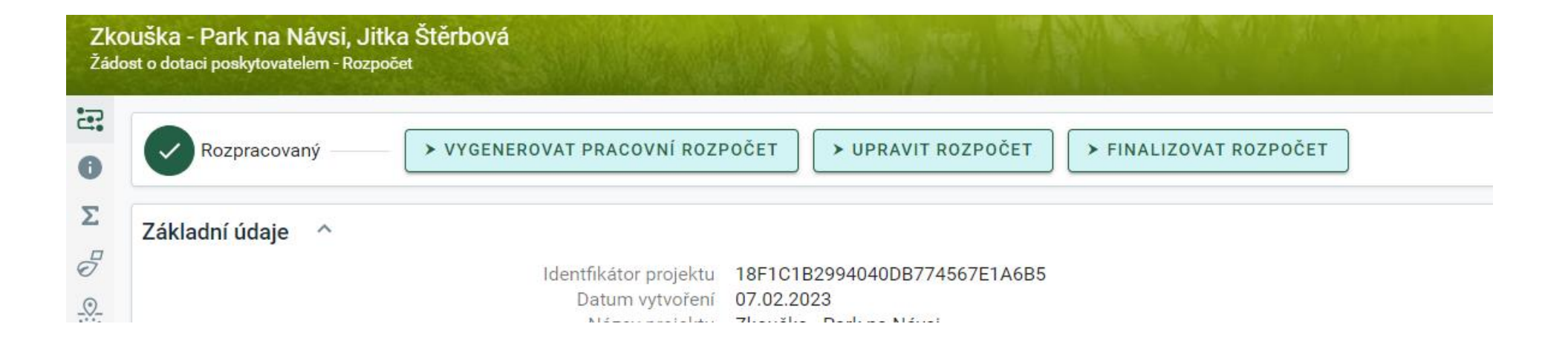

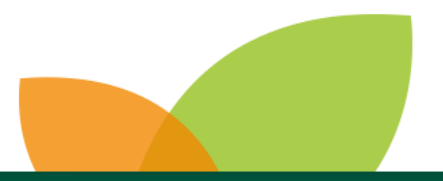

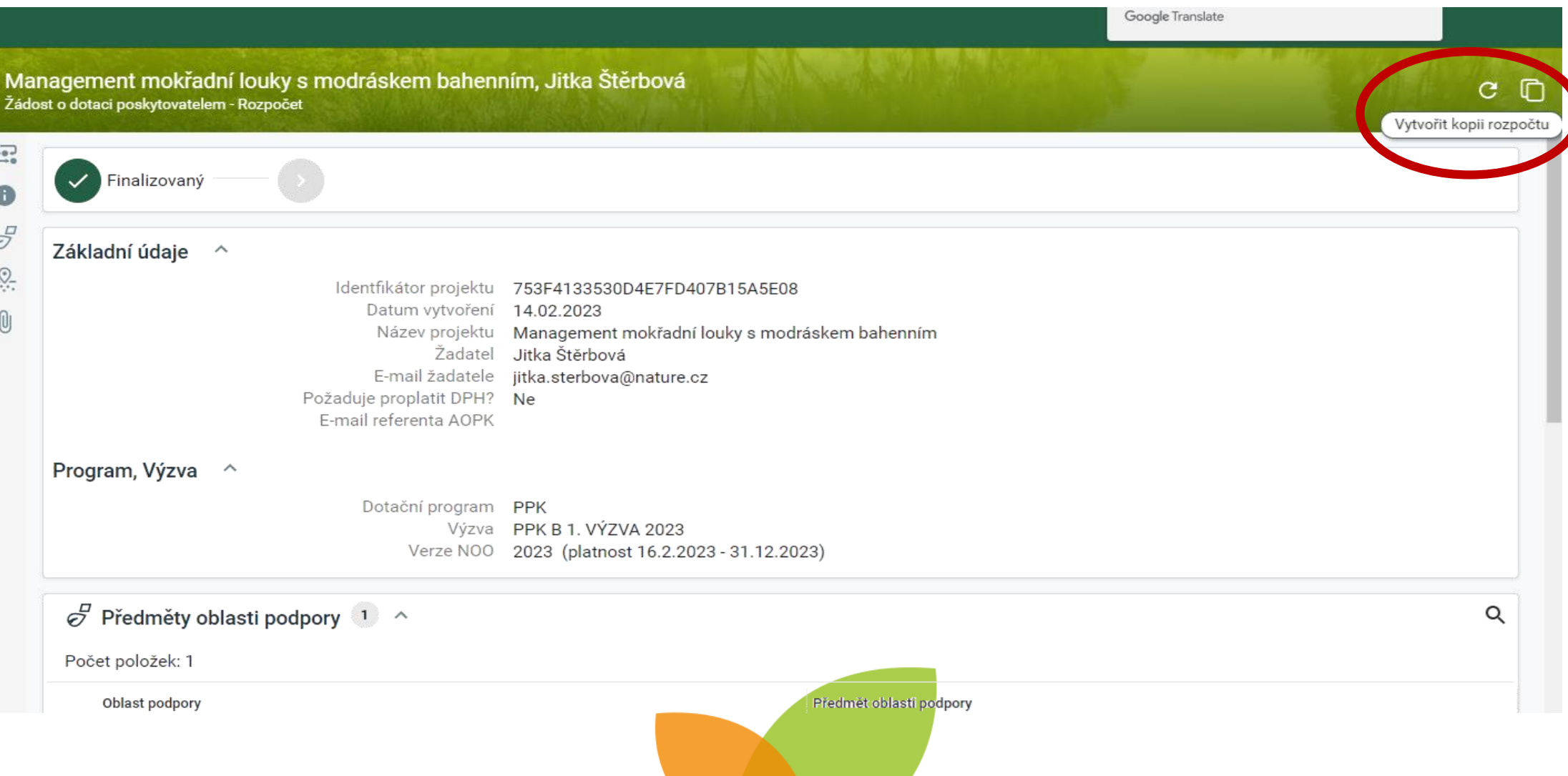

## Jednotný dotační portál (JDP)

## [https://isprofin.mfcr.cz/rispf/](https://isprofin.mfcr.cz/rispf_test/)

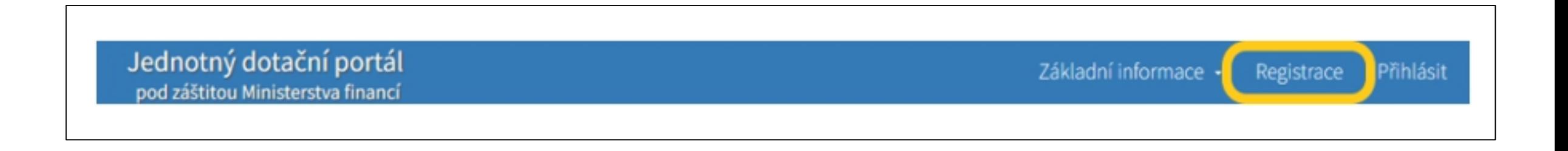

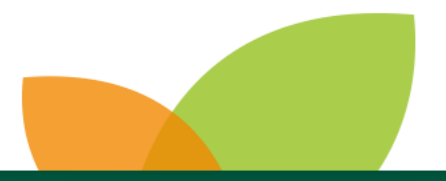

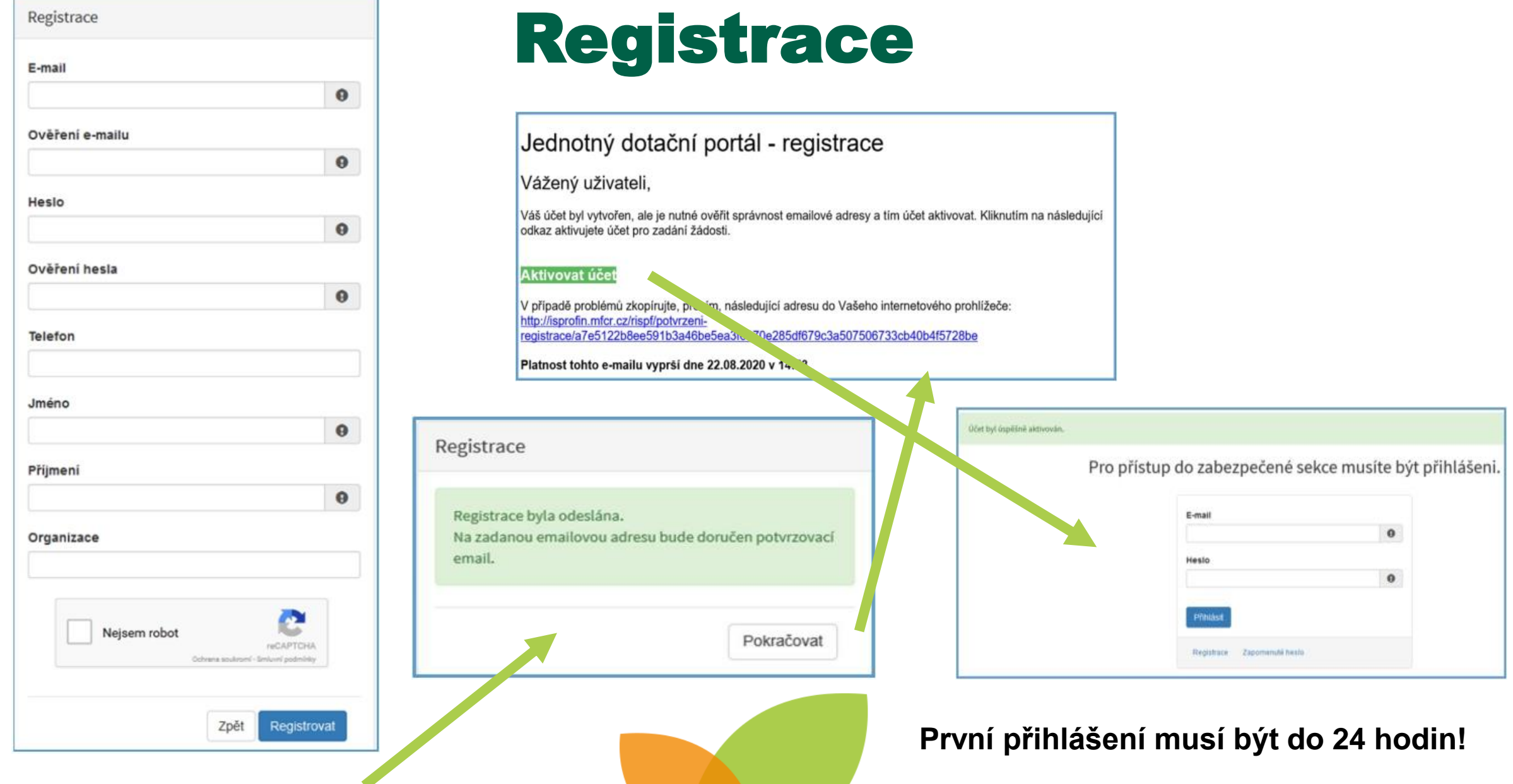

## Vytvoření žádosti

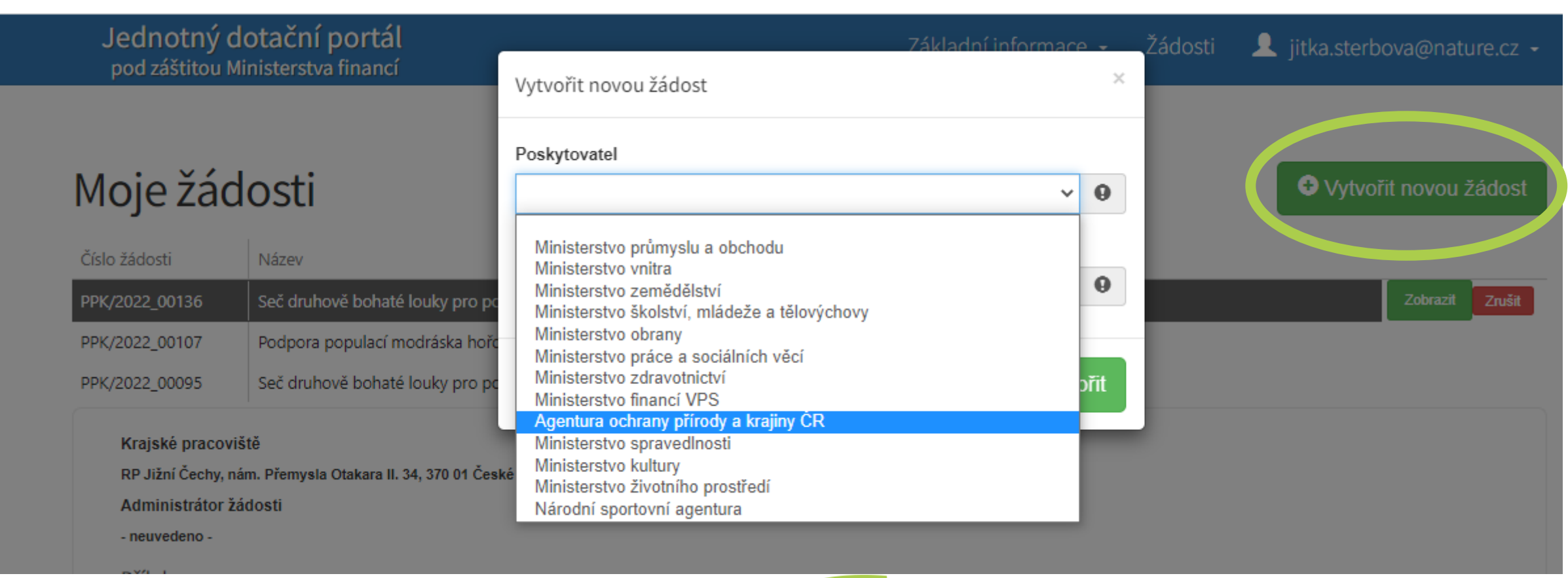

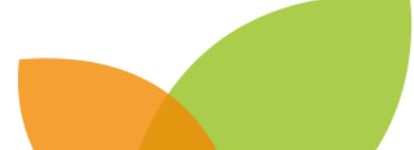

## Vytvoření žádosti

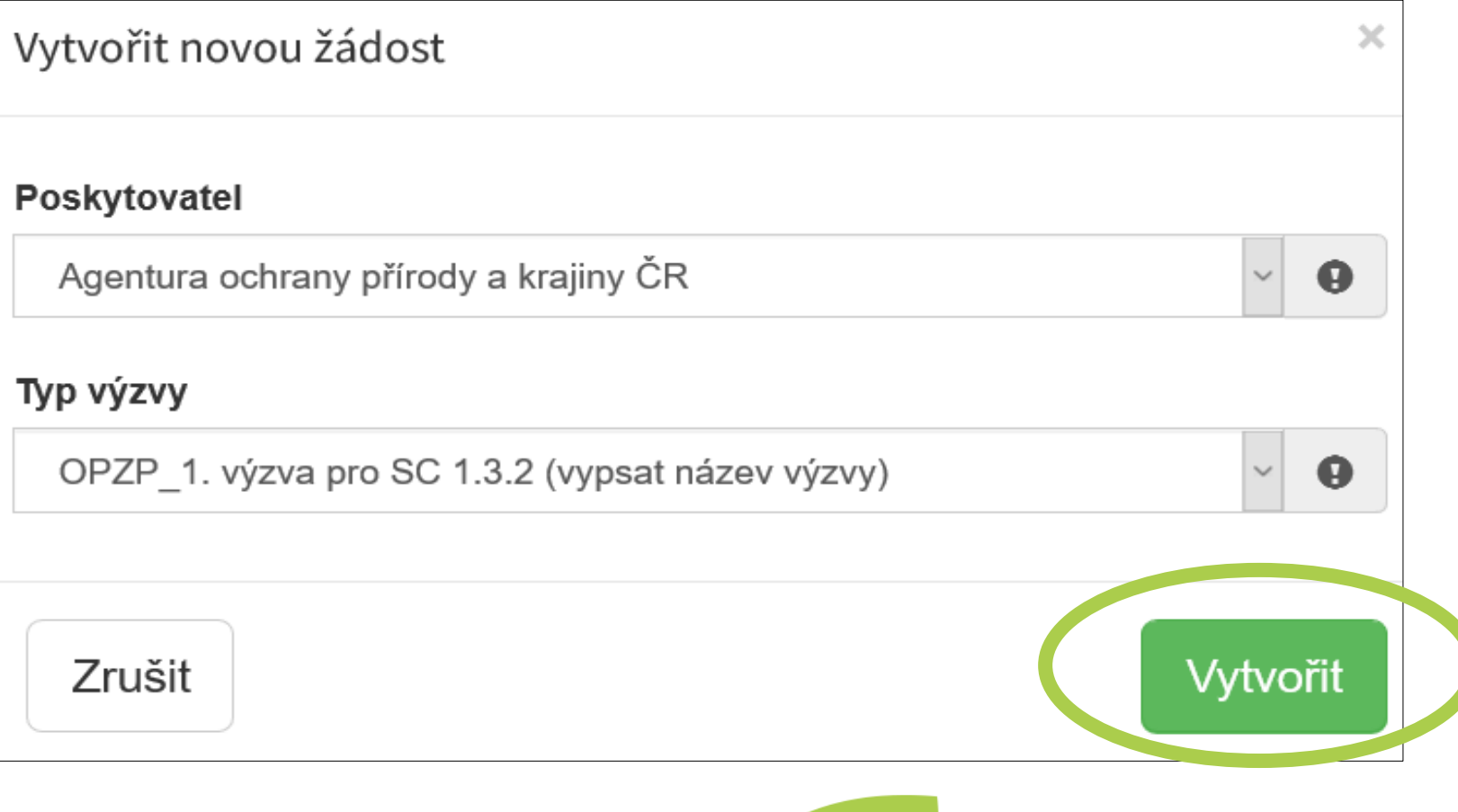

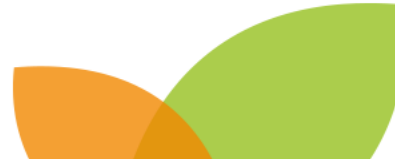

- povinné položky jsou označeny vykřičníkem
- je lepší žádost vyplňovat postupně, ale leze i přeskakovat mezi jednotlivými záložkami
- nezapomeňte ukládat

Účel, na

Účel

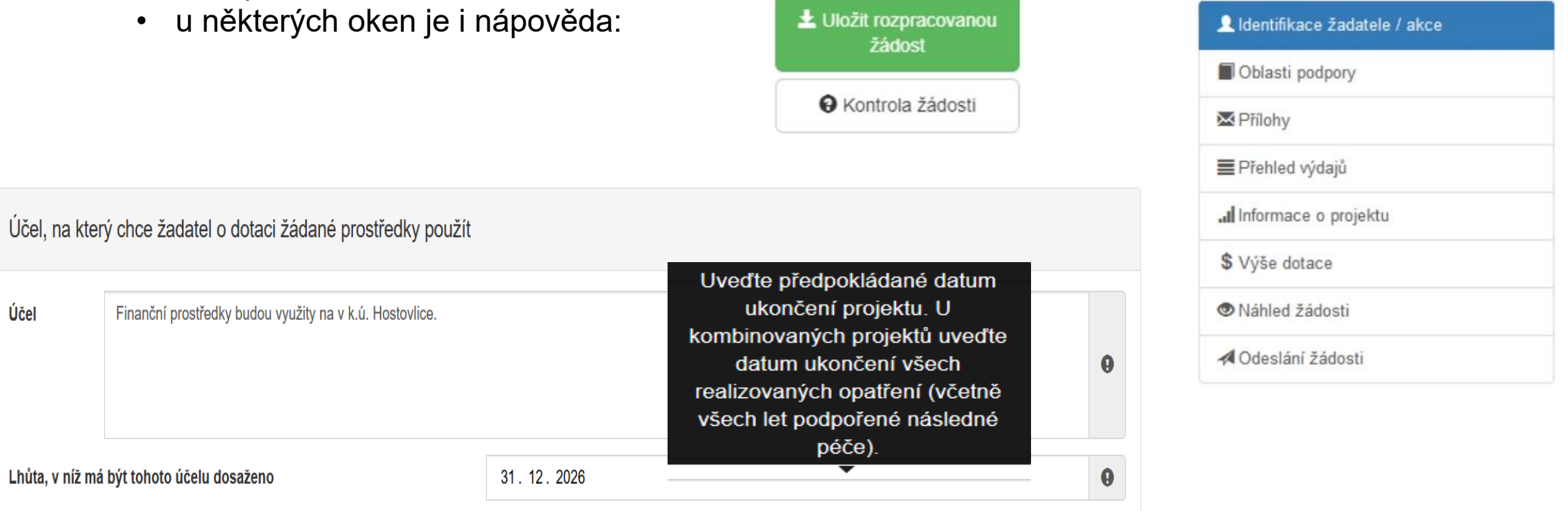

V **Identifikaci žadatele**, po vyplnění IČO,

tlačítkem Načli z ARES

systém automaticky vyplní i další políčka

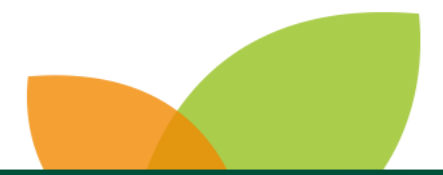

#### **Plátcovství DPH**

- **Neplátce** DPH vždy zaškrtne Žadatel nebude uplatňovat odpočet daně na vstupu.
- **Plátce** DPH má na výběr.
- Po výběru Typu žadatele **fyzická osoba** se tato otázka nezobrazuje.

### Plátcovství DPH

O Žadatel nebude uplatňovat odpočet daně na vstupu

O Žadatel bude uplatňovat odpočet daně na vstupu

#### Celkové způsobilé výdaje Jednorázová částka (JČ) dle NOO + DPH + 7% (z JČ včetně DPH) [když je DPH způsobilá = neplátce DPH] JČ dle NOO + 7 % z JČ [když DPH způsobilá není = plátce DPH] Celkové výdaje (součet): JČ dle NOO + DPH + 7% (z JČ včetně DPH) + NZV ostatní

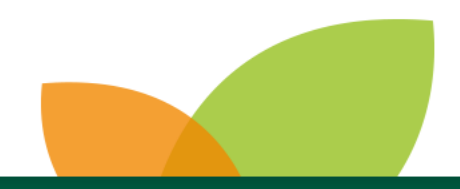

### **Přílohy**

- celková kapacita je **10 MB**
- povinné přílohy jsou zvýrazněné **tučně**
- používat ZIP pro více příloh
- pdf; zip; xls; xlsx; jpg
- **v případě projektové dokumentace nahrát scan první strany a dodat dvě paré v papírové podobě**

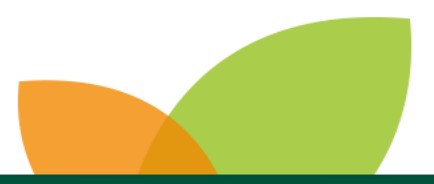

#### **Přehled výdajů**

- celkové výdaje výdaje včetně vlastních prostředků
- celkové způsobilé výdaje uznatelné náklady projektu

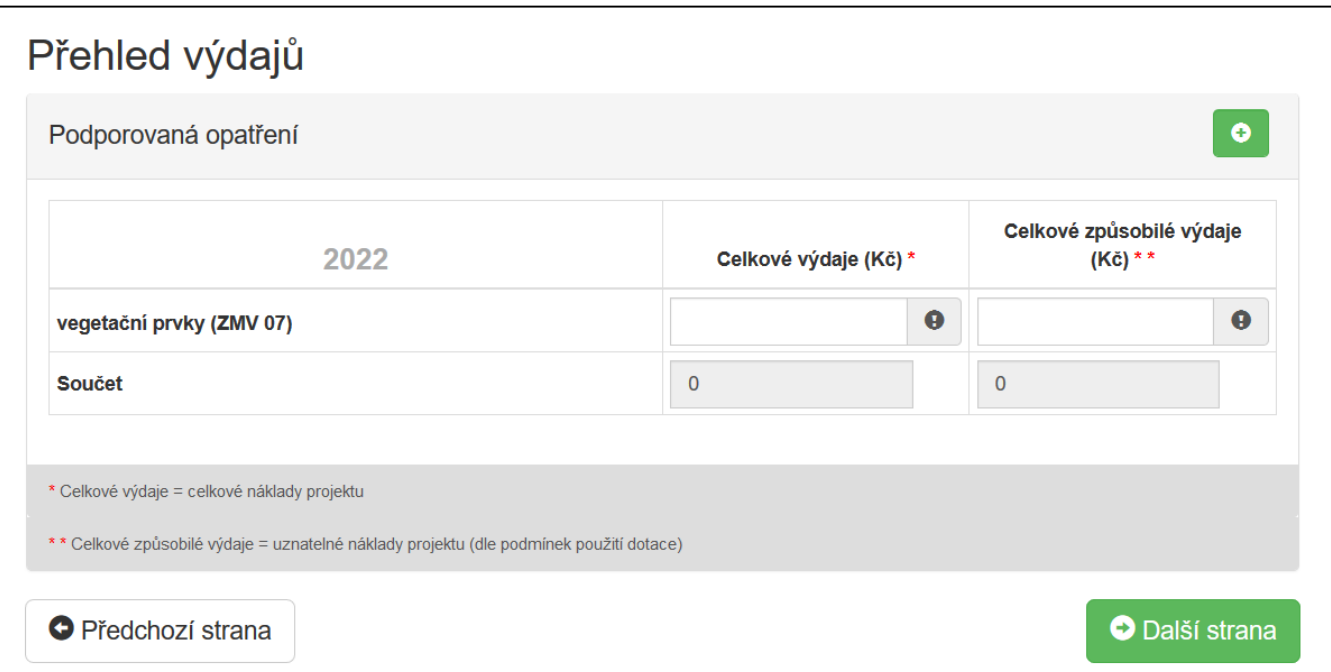

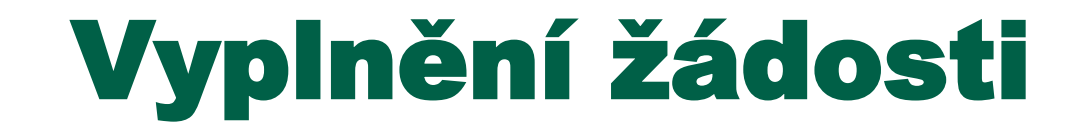

#### **Informace o projektu**

- Katastrální území s největším podílem realizace (více parcelních čísel, je nutné je **oddělit čárkou)**
- Ostaní katastrální území a čísla parcel **– nepovinná položka**

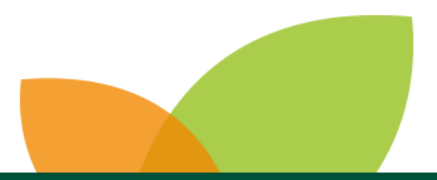

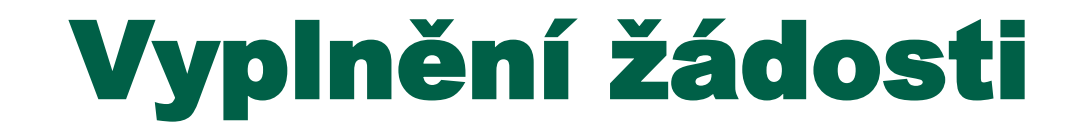

#### **Výše dotace**

• Maximální požadovaná výše dotace je dle vypsané Výzvy.

#### **Náhled žádosti a Kontrola žádosti**

Ve formuláři žádosti byly nalezeny chyby. Počet nalezených chyb: 1. Projděte formulář a položky označené chybou opravte.

**Bankovní spojení** 

· Položka Číslo účtu musí být vyplněna.

Žádost odpovídá všem požadavkům na podání. Žádost může být odeslána.

## Odeslání žádosti

#### **Odeslání dotace**

- zaškrtnou se dvě čestná prohlášení
- vybere příslušné sběrné pracoviště pomocí mapy: <https://www.arcg.is/1GG8ui>
- pokud by realizovaná opatření zasahovala do oblasti více Sběrných míst, vyberte to, na jehož území se bude realizovat převažující část opatření

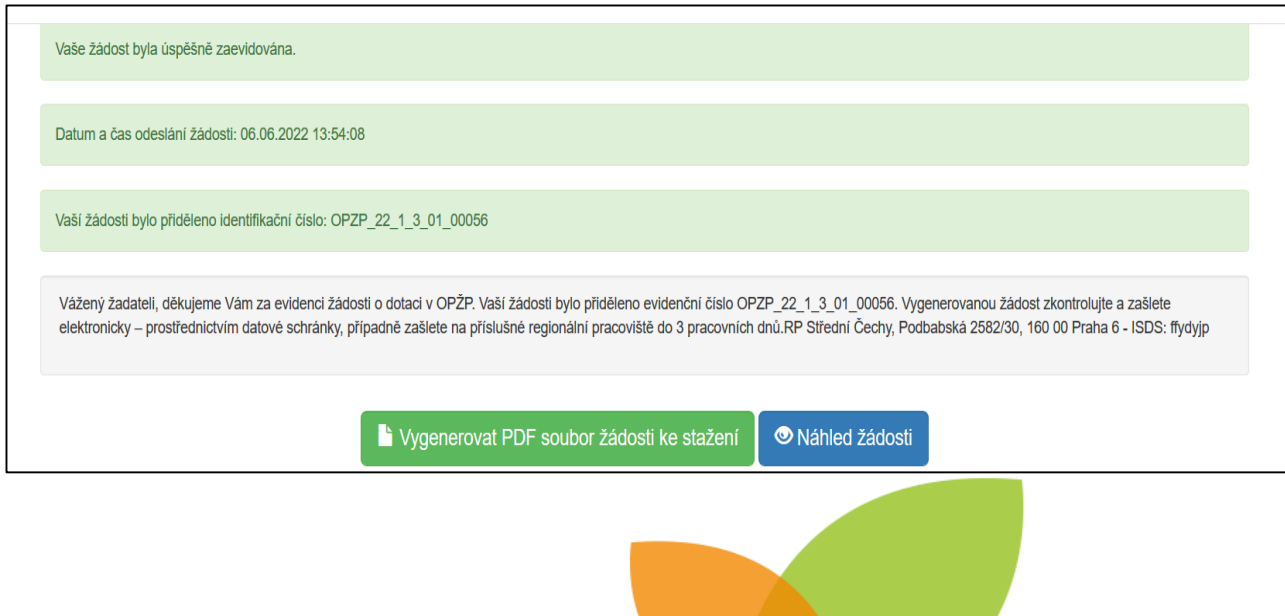

## Podání žádosti

- vygenerovat a podepsat PDF žádosti
- zaslat do **pěti pracovních dnů** na sběrné místo
- prostřednictvím **datové schránky**, **osobně**, **poštou** nebo elektronicky **podepsaným e-mailem** na [ZMV@nature.cz](mailto:ZMV@nature.cz)
- spolu s žádostí dodat i přílohy, které se nepodařilo z kapacitních důvodů nahrát

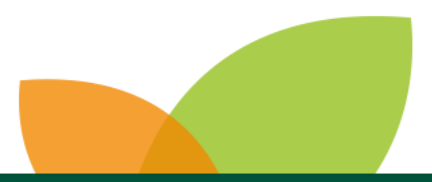

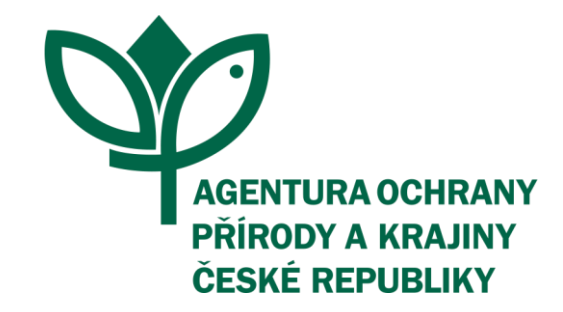

# Děkuji za pozornost

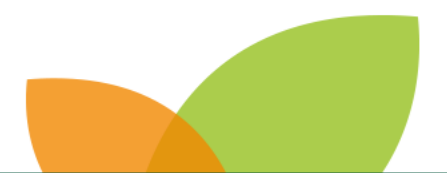